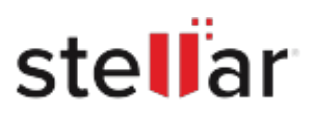

# **Stellar** Toolkit for Exchange

## Steps to Uninstall

### **Step 1**

Go to Control Panel

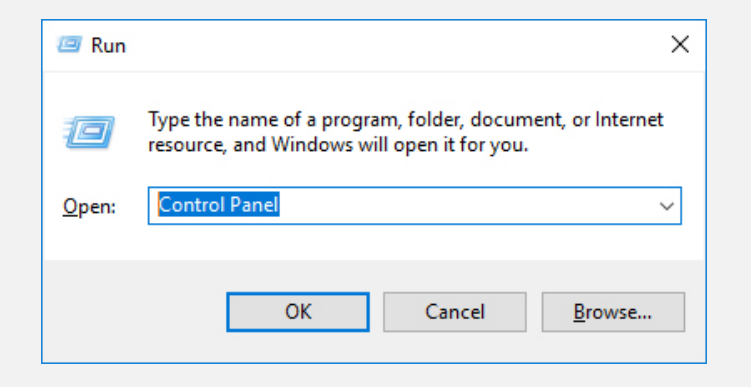

### **Step 2**

Choose Add or Remove Option

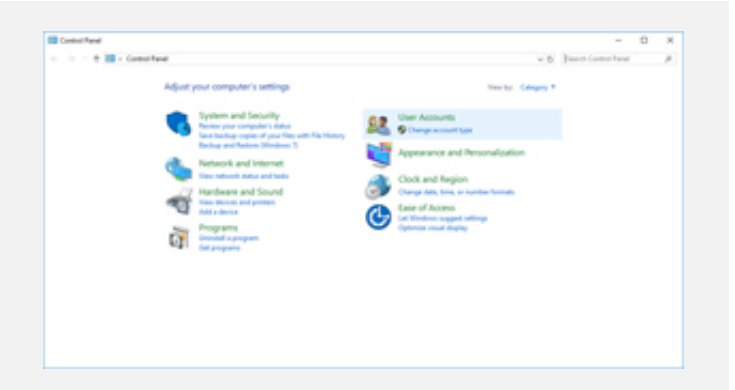

### **Step 3**

Remove/ Uninstall Stellar Product

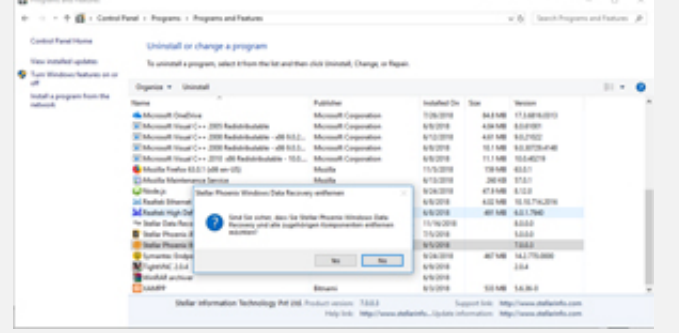